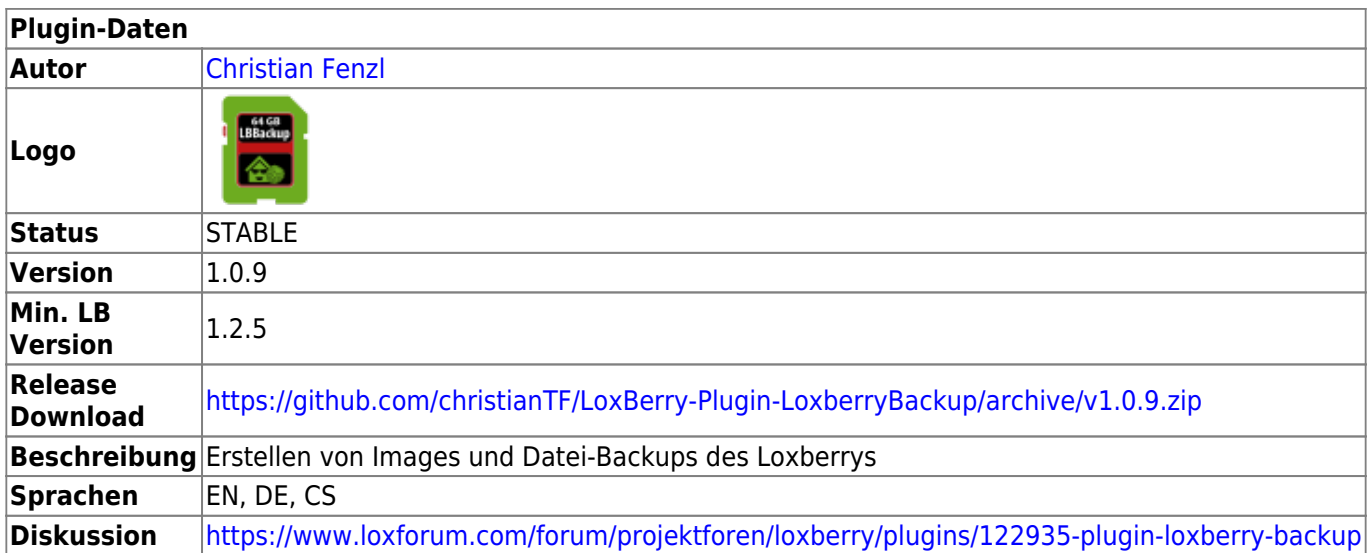

# **Loxberry Backup**

## [Version History...](#page--1-0)

## **Version 1.0.9**

- Fixes an issue in the healthcheck
- Updates RaspiBackup to fix the "error 1" issue in the beta branch

### **Version 1.0.8**

• Integrates to LoxBerry Healthcheck (LB2.2+)

### **Version 1.0.7**

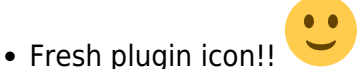

- Checks if the destination is an external storage in webif and during backup, and gives an error
- Retries 10 times to access the destination directory before the real backup starts (if NAS devices take longer to wake up from sleep)
- Shows a Browse (eye) icon right to the path to open in LoxBerry Filemanager (LB 2.0.0.4+ required)
- Fixed printf error due to version mismatch between raspiBackup and old raspiBackup extensions shipped with the plugin

### **Version 1.0.6**

- Supports both mail.json (LoxBerry from V1.4) and mail.cfg (LoxBerry up to 1.2.5)
- Removed raspiBackup extensions that created errors/warnings in the log

### **Version 1.0.5**

- **This version requires LoxBerry V1.2.5 or above!**
- Fixes the broken Logfile tab that appeared since LoxBerry 1.2.5 because of a wrong url composition

The Logfile tab now directly uses the integrated LoxBerry Log Manager view

### **Version 1.0.4**

- **This version requires LoxBerry V1.2.4 or above!**
- Better logfile overview (colored view of failed and sucessful backups)
- Therefore this also fixes strange behaviour with disappearing logs (now using LoxBerry::Log features)
- Live logfile in the log viewer during backup
- Missing backup directory is automatically created
- Fixes a bug with the raspiBackup own mail feature (-E option error)

### **Version 1.0.3**

- This release requires LoxBerry V1.2.1
- Easier selection of backup destinations (using network shares and usb devices)
- For day based backups, it's possible to enter the time to run (e.g. every 3 days at 08:00)

### **Version 1.0.2**

- Introducing Czech language, thank you very much [Tomas Zmatlik](https://loxwiki.atlassian.net/wiki/people/6166fb5d289a54006a96796a?ref=confluence)
- Korrigiert den Service-Stop und Service-Start
- Umstellung vom service- auf den systemctl-Command beim Service-Start/Stop vor/nach Backup

## **Version 1.0.1**

- Dies ist eine grundlegende Neuentwicklung von LoxBerry Backup auf Basis der LoxBerry Pluginschnittstelle V2 und des LoxBerry 1.0 SDKs.
- Alle Details und Features: <https://github.com/christianTF/LoxBerry-Plugin-LoxberryBackup/releases/tag/v1.0.1.2>

## **Version 0.2.1**

- **Dies ist die letzte Version für LoxBerry 0.2.x**
- Backup-Ziel kann pro Backup-Typ angegeben werden
- Just-In-Time Backup:
	- Ist das Backup-Ziel leer, wird der unten konfigurierte Pfad entsprechend des Backup-Typs verwendet
	- Wenn das Feld befüllt ist, wird dort gesichert

## **Version 0.2.0**

- Korrigiert einen Fehler in der raspiBackup-Installationsroutine
- Beginnend mit dieser Version wird nicht mehr aktiv mit LoxBerry 0.2.x getestet

## **Version 0.1.2**

- Installation von Perl Libs entfernt, die garnicht benötigt werden
- Erstellung des /backup Ordners korrigiert

### **Version 0.1.1**

Erste lauffähige Alpha-Version

Das Loxberry Backup Plugin basiert auf dem Backup-Tool [raspiBackup](https://www.linux-tips-and-tricks.de/de/raspibackup) und ermöglicht über die Weboberfläche Images sowie Dateibackups.

Mit dem Plugin ist ein sofortiges Backup, als auch Backups auf Basis von Zeitplänen möglich. Es ist möglich, die E-Mail-Benachrichtigung zu aktivieren, um über den Erfolg des Backups informiert zu sein.

Das Plugin unterstützt kein Mounten von externen Datenträgern oder Netzwerklaufwerken. Es werden die Mounts von LoxBerry unterstützt (Auto-Mount für USB, und Network Shares für SMB/Windows).

Ab LoxBerry 2.2.2.2 enthält LoxBerry ein eigenes Backup-Widget. Dieses Plugin basiert auf dem Tool [raspiBackup](https://www.linux-tips-and-tricks.de/de/raspibackup), während das in LoxBerry eingebaute Backup-Widget eine Eigenentwicklung ist. Das Verhalten der zwei Backup-Möglichkeiten insbesondere bei Fehlern kann daher unterschiedlich sein.

## **Download**

Alle Releases: <https://github.com/christianTF/LoxBerry-Plugin-LoxberryBackup/releases>

Aktueller Release: Download siehe Tabelle oben

Aktueller **Pre**-Release: -

### **LB 0.2.X Kompatibilität LoxBerry 0.2.x:**

Letzte funktionierende Version:<https://github.com/christianTF/LoxBerry-Plugin-LoxberryBackup/releases/tag/0.2.1>

## **Installation**

Für die Installation sind keine besonderen Voraussetzungen nötig.

Das Plugin unterstützt automatische Plugin-Updates bzw. Benachrichtigungen bei Plugin-Updates. Du kannst die Benachrichtigung, bzw. das automatische Update in der LoxBerry Plugin-Verwaltung aktivieren. Die Benachrichtigungen erhältst du auch per E-Mail, wenn du im LoxBerry-Widget Mailserver die "System-Benachrichtigungen" für Infos aktiviert hast (Standard).

## **Installation als Video Tutorial**

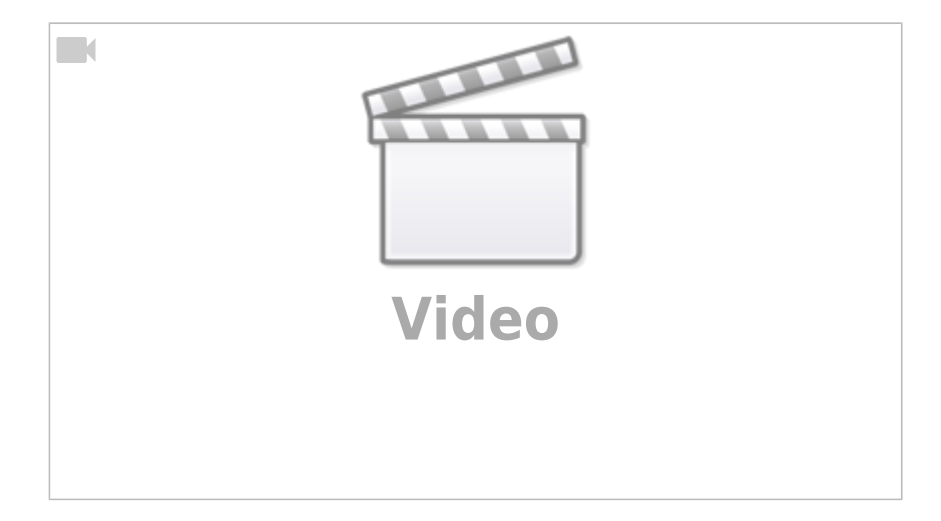

# **Backup-Ziel einrichten**

Das Plugin verwendet die in LoxBerry eingerichteten Netzwerkshares und USB-Sticks zur Auswahl des Backup-Ziels. Es werden nur Ziele angezeigt, auf die Schreibzugriff besteht. Ein Backup auf die lokale SD-Karte ist **nicht** möglich!

Es ist jeweils möglich, eine Unterverzeichnis-Struktur anzugeben. Das Plugin zeigt an, ob das angegebene Verzeichnis existiert - jeder Backup-Job versucht beim Start automatisch, die Verzeichnisstruktur zu erstellen.

Alternativ kann ein benutzerdefinierter, lokaler Pfad angegeben werden - das kann verwendet werden, wenn du einen eigenen Mount in der /etc/fstab erzeugt hast.

Das Backup bricht in jedem Fall ab, wenn erkannt wird, dass das angegebene Verzeichnis die eigene Partition ist (z.B. wenn das Mounten fehlschlägt) - so wird verhindert, dass unabsichtlich die LoxBerry-SD voll wird.

Leerzeichen

Stand 26.01.2020: Der Backup-Pfad darf keine Leerzeichen enthalten. Details siehe<https://github.com/framps/raspiBackup/issues/197>

## **Funktion des Plugins**

## **Sofortige Sicherung**

Oben kann einer der Backup-Typen ausgewählt werden und mit "Backup jetzt starten" aufgerufen werden. Während eines Backups ist die Schaltfläche ausgegraut.

## **Zeitplan**

Entsprechend der von Loxberry möglichen Zeitpläne kann pro Backup-Typ ein Zeitplan ausgewählt werden (d.h. es ist z.B. gleichzeitig sowohl täglich RSYNC als auch monatlich DD möglich).

Rechts kann jeweils ausgewählt werden, wieviele Backups aufbewahrt werden sollen.

Der Zeitplan erlaubt auch ein stundenweises Backup.

Bei einem tageweisen Backup kann gewählt werden, um welche Zeit dieses Backup durchgeführt werden soll.

## **Weitere Einstellungen**

Unter den Zeitplänen können weitere Einstellungen getroffen werden:

## **Fake Backup**

Teste zuerst mit "Fake Backup" - dabei wird alles durchgeführt, außer ein Backup selbst. Da dies nur wenige Sekunden dauert, ist das gut zum Testen des Laufwerkszugriffs und der Benachrichtigungen.

## **Backup-Benachrichtigung**

Diese Einstellung verwendet die LoxBerry-eigene Benachrichtigungsfunktion. Benachrichtigungen werden dir als "Bullets" auf der LoxBerry-Startseite, sowie als Meldungen oben im Plugin angezeigt. Wenn du in LoxBerry "Mailserver" eingerichtet hast, und "Plugin-Benachrichtigungen" aktiviert, werden dir die Erfolgs- und/oder Fehlermeldungen auch per E-Mail gesandt.

In LoxBerry im Mailserver-Widget müssen deine E-Mail-Daten eingerichtet sein.

## **Traditionelle E-Mail Benachrichtigung**

Die "Traditionelle E-Mail Benachrichtigung" verwendet die Original-Mail-Funktion von raspiBackup.

In LoxBerry im Mailserver-Widget müssen deine E-Mail-Daten eingerichtet sein.

Das Deaktivieren dieser Funktion hat keinen Einfluss auf die zuvor genannte "Backup-Benachrichtigung", d.h. auch mit deaktivierter, traditioneller E-Mail Benachrichtigung erhältst du die Benachrichtigungen direkt von LoxBerry. Wenn beide Funktionen aktiviert sind, bekommst du zwei E-Mails.

## **Dienste stoppen und starten**

Du kannst Dienste während des Backups beenden, um deren Dateikonsistenz sicherzustellen.

Üblicherweise wird das bei installierten Datenbanken gemacht.

LoxBerry Backup verwendet zum Starten und Stoppen den systemd-Command servicectl stop bzw. servicectl start.

Gib nur die Namen der Dienste an, den Rest macht LoxBerry Backup.

## **Logfiles**

Im Tab "Logfiles" werden alle Logfiles der Backups aufgelistet. Am Titel ist erkennbar, welcher Typ das Backup war (z.B. RSYNC), und ob es ein geplantes ("scheduled") oder manuell angestoßenes ("Just-In-Time") Backup war. Die linke Spalte sollte immer grün/OK sein, andernfalls die Logfiles kontrollieren.

Das Protokoll der letzten Sicherung siehst du, wenn du oben rechts im Menü auf **Logfile** klickst.

## **Hinweise**

- Der Backuptyp RSYNC sollte nicht mit Ordnerfreigaben von Windows verwendet werden. Es kann dazu führen, dass am Windows-Laufwerk Dateien nicht mehr gelöscht werden können.
- Für lokale Datenträger via USB empfehle ich NTFS (kann auch von Windows aus gelesen werden). Die Formatierung von NTFS muss unter Windows erfolgen.
- NTFS-USB-Datenträger werden jedoch erst ab LoxBerry 2.0 unterstützt (der alte Treiber hat NTFS immer Read-Only gemounted)
- exFAT/FAT32 eignet sich nicht für Backups: exFAT wird unter Linux fälschlicherweise wie FAT32 betrachtet, wo keine Dateien größer als 4 GB gespeichert werden können.
- Für Benutzer mit Linux-Kenntnisse eignet sich natürlich auch ext2/3/4 als Dateisystem. Diese Dateisysteme können unter Windows nur mit Zusatztools gelesen werden.

## **Restore**

- Der Backup-Typ DD erstellt ein gezipptes Image des LoxBerry. Zur Wiederherstellung kann das Paket entzippt, und dann direkt mit Win32DiskImager auf eine SD-Karte kopiert werden. Die Ziel-SD-Karte muss dabei gleich oder größer wie die ursprüngliche SD-Karte sein.
- Verzeichnisstruktur erhalten bei Backup-Typ DD
- Mit dem Tool 7zip (<https://www.7-zip.de/>), kann man unter Windows das Image entpacken
- man erhält eine Imagedatei "1.img", diese nicht mounten, sondern ein weiteres Mal mit 7zip entpacken
- als Ergebnis erhält man die gewohnte Verzeichnisstruktur

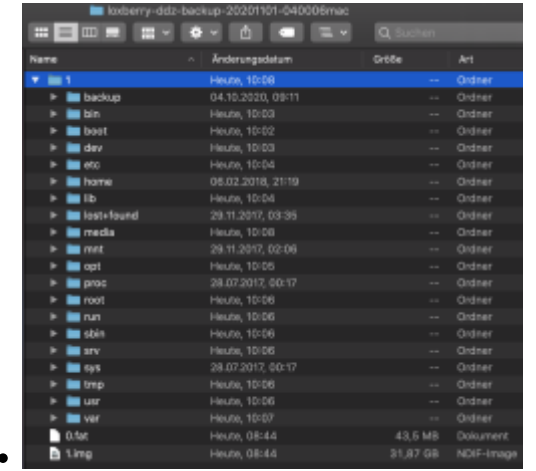

Für die anderen Backup-Typen, siehe<https://www.linux-tips-and-tricks.de/de/raspibackup-restore>

## **Known Issues**

• keine

## **Roadmap**

- Eine Einstellungs-Seite, bei der weitere Settings vorhanden sein werden (u.a. E-Mail Benachrichtigung nur bei Fehler)
- Restore-Unterstützung im Plugin

## **Backup-Ziel auf Synology NAS einrichten**

Um eine Synolgoy NAS als Backup-Ziel zu nutzen, müssen folgende Schritte durchgeführt werden:

Das how-to bezieht sich auf DSM 6.1 und im Beispiel konkret auf folgenden Pfad: **data/Backup/LoxBerry.** Auch ist das how-to basierend auf einer Synology mit nur **EINER** Festplatte (volume1), bei Nutzung von mehreren Festplatten muss die Zahl nach volume gemäß der Anzahl verwendeter Platten angepasst werden und ggf. noch /share/ bzw. /shares/ nach volume<ZAHL> und vor dem Datenverzeichnis hinzugefügt werden.

## **Benutzer**

- 1. User loxberry + Passwort erstellen
- 2. User zur Benutzergruppe "http" und "users" hinzufügen
- 3. User "Lesen/schreiben"Berechtigungen zum Ordner **data** geben
- 4. User unter Appliaktionen zur "File Station" zulassen

### **Dateidienste**

1. Unter "SMB/AFP/NFS" "NFS aktivieren" und "NFSv4 Unterstützung aktivieren" markieren

### **Ordner**

- 1. Gemeinsamer Ordner "data" bearbeiten
- 2. unter "NFS Berechtigungen erstellen" mit folgenden Einstellungen einen Eintrag erzeugen:

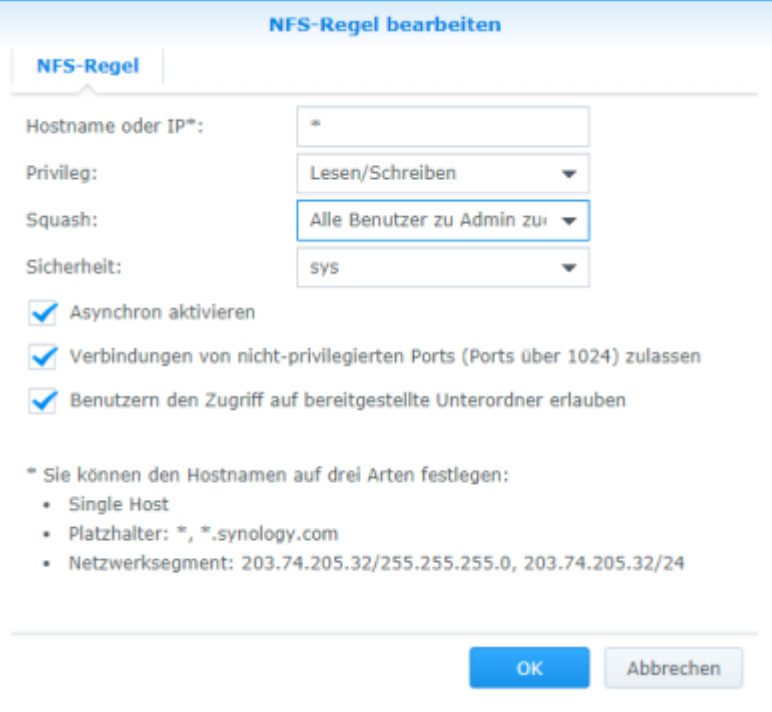

#### **LoxBerry**

1. über SSH (z.B. Putty) am LoxBerry anmelden, dann mit "root" User und dem Befehl "nano /etc/fstab" folgenden Eintrag hinzufügen:

### **IP\_SYNOLOGY:/volume1/data/Backup/LoxBerry /backup nfs auto,uid=1032,gid=100,rsize=32768,wsize=32768,tcp,intr 0 0**

Alternativ kann auch folgender Eintrag genutzt werden, dieser hat bei vielen Usern zum Erfolg geführt. **"**/volume1/data/Backup/LoxBerry" ist dabei der Pfad auf eurer Synology und muss, wie die IP\_SYNOLOGY, entsprechend angepasst werden.

**IP\_SYNOLOGY:/volume1/data/Backup/LoxBerry /backup nfs4 rw,soft,rsize=32768,wsize=32768 0 2**

abschließend den LoxBerry neu starten und dann sollte der Pfad der Synology zum Ordner /backup gemountet sein.

## **Fragen stellen und Fehler melden**

## Fehler am besten direkt bei GitHub

melden: [https:%%//%%github.com/christianTF/Loxberry-Plugin-LoxberryBackup/issues](https://github.com/christianTF/LoxBerry-Plugin-LoxberryBackup/issues)

#### Fragen bitte im LoxForum-Thread

stellen: [https://www.loxforum.com/forum/projektforen/loxberry/plugins/122935-plugin-loxberry-backu](https://www.loxforum.com/forum/projektforen/loxberry/plugins/122935-plugin-loxberry-backup)

Sofern es bei der Anzeige oder den Einstellungen im Userinterface Probleme gibt, bitte einen Auszug des Apache Errorlogs beilegen: (Windows Explorer: [\\Loxberry\Loxberry\log\system\apache2\error](#page--1-0).log oder [\\Loxberry\Loxberry\log\system\\_tmpfs\apache2\error](#page--1-0).log).

From: <https://wiki.loxberry.de/> - **LoxBerry Wiki - BEYOND THE LIMITS**

Permanent link: **[https://wiki.loxberry.de/plugins/loxberry\\_backup/start](https://wiki.loxberry.de/plugins/loxberry_backup/start)**

Last update: **2023/01/10 18:03**